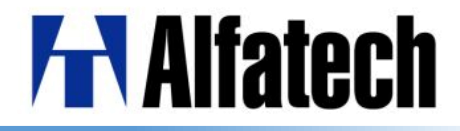

# BricsCAD V17 と比較した BricsCAD V18 の新機能

アルファテック株式会社 CAD事業部

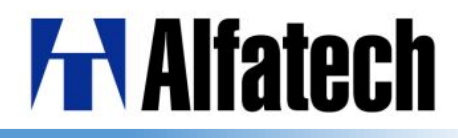

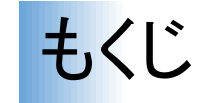

## ◆ **BricsCAD V17**と **V18**の比較

- 設定、表示
- 作成、編集
- ◆ 新機能、改善機能

## ◆共通

- 画面クリーン  $> 5$
- コンテンツブラウザ
- レイアウトマネージャ
- ユーザーインタフェースロック
- マニピュレータ
- マルチテキストのリスト機能
- ナビゲート
- $\geqslant$  3 • 一時トラッキング  $\geq 12$ 
	- 図面比較  $\geq 13$

## ◆ Pro

 $\triangleright$  4

 $\geqslant 6$ 

 $> 7$ 

 $\geqslant 8$ 

 $\geqslant 9$ 

 $\geq 10$ 

 $\geq 11$ 

- 3Dソリッドフェースの複写  $\triangleright$  14
- ◆オプション
	- 板金の初期パラメータ  $\geq 15$
	- ポリラインの板金作成  $\geq 16$
	- 窓作成  $\geq 17$
	- Communicator  $\geq$  18
	- 板金設計  $\geq 19$
- BIM  $\geqslant$  20

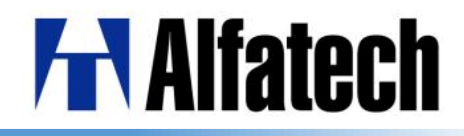

設定、表示

#### **BricsCAD V17**

## **BricsCAD V18**

- **◆ 対応フォーマットがDWG2013まで** ➢ DWG2018をサポート
- ◆ AutoCAD CIVIL 3Dのデータがロード、保存、> AutoCAD CIVIL 3Dで作成したオブジェクトをサ 表示、スナップすることができない ポート
- ◆ 作図範囲を広く切り替えることができない > ドキュメントタブ、ツールバー、などの表示・非 表示を一括でオン/オフする機能を追加
- ◆ 断面のクリップで個別プロパティを設定で > 断面クリップで個別にプロパティ設定ができる きない。
- ◆ 簡単に寸法スタイル設定、ブロックを一度 > コンテンツブラウザで他の図面からの複数の にコピーできない 寸法スタイル設定、ブロックを図面にドラッグ

してコピーが可能

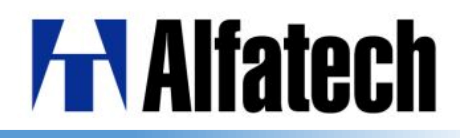

作成、編集

## **BricsCAD V17**

- ◆ レイアウトの管理が無い
- ◆ ツールバーを間違ってドラッグしてしまう
- ◆ 直感的に複写・回転などを行いたい
- ◆ マルチテキストで、リストを作成できない
- ◆ ナビゲートの機能がない
- ◆ 一時トラッキングを使用するには [TK]と 入力、ツールバーから選択が必要
- ◆ コンテンツブラウザからコピーしたい。
- ◆ ポリラインから板金が作成できない
- ◆ 閉じた境界から窓作成ができない

## **BricsCAD V18**

- ➢ LAYOUTMANAGER にて対応(新機能)
- ➢ LOCKUIにて対応(新機能)
- ➢ MANIPULATORにて対応(新機能)
- ➢ マルチテキストにリスト機能を追加
- ➢ NAVIGATEコマンド追加(新機能)
- ➢ マウス中ボタン (ホイール)にて使用可能 (新機能)
- ➢ 現在の図面にドラッグ&ドロップで対応(新機能)
- ➢ SMEXTRUDEにて対応(新機能)
- ➢ BIMWINDOWCREATE にて対応(新機能)

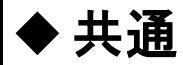

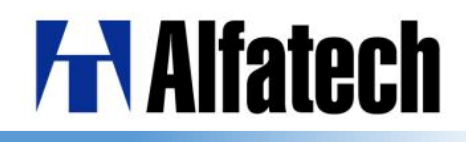

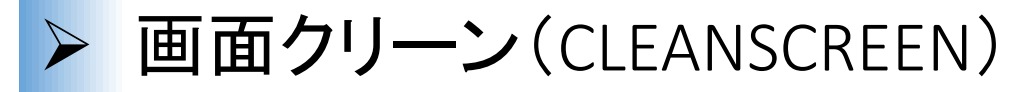

ドキュメントタブ、ドッキング可能なパネル、ツールバー、リボン、コマンドライン、ス テータスバー、メニューバーを一時的に隠すことができるようになりました。

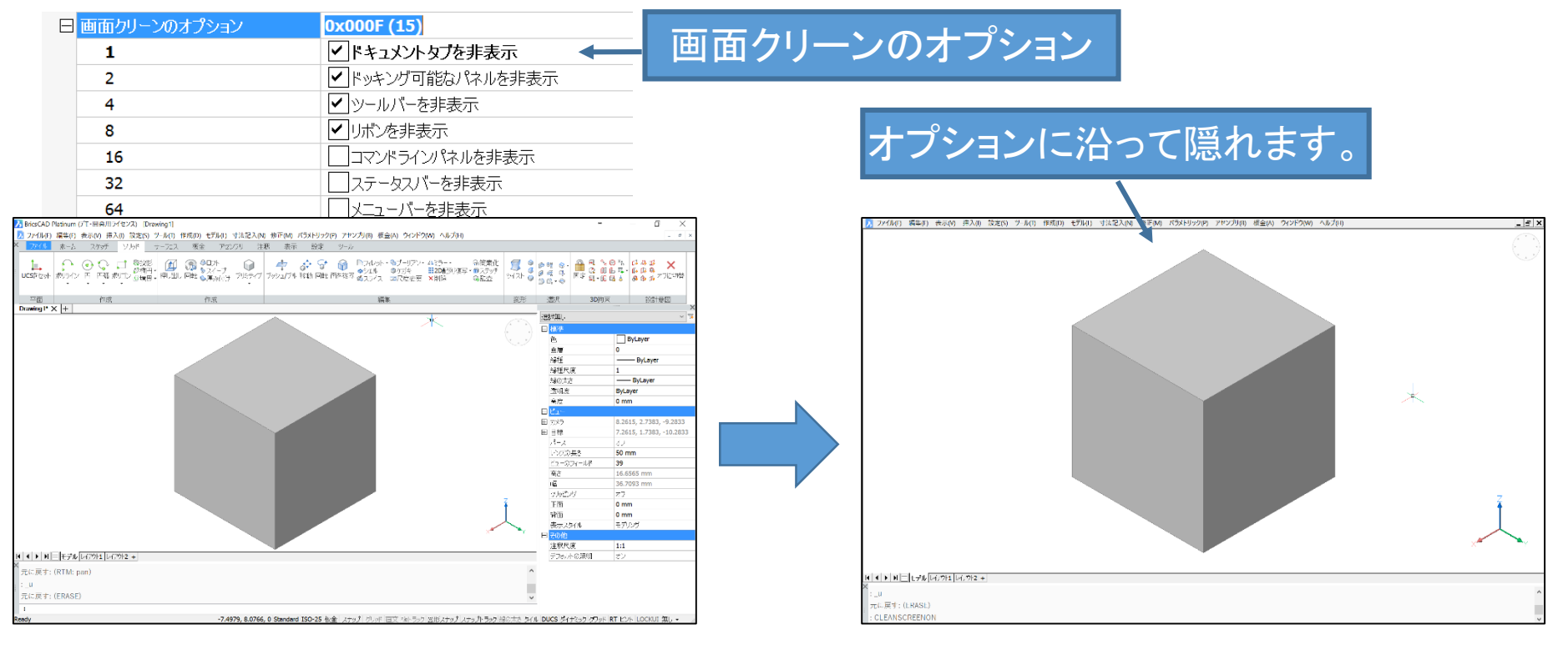

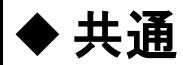

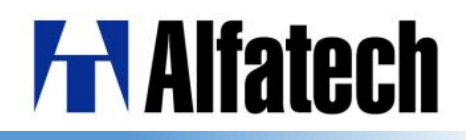

➢ コンテンツブラウザ

## コンテンツブラウザで他の図面から複数の寸法スタイル設定、ブロックを図面にドラッ グする事でコピーする事ができるようになりました。

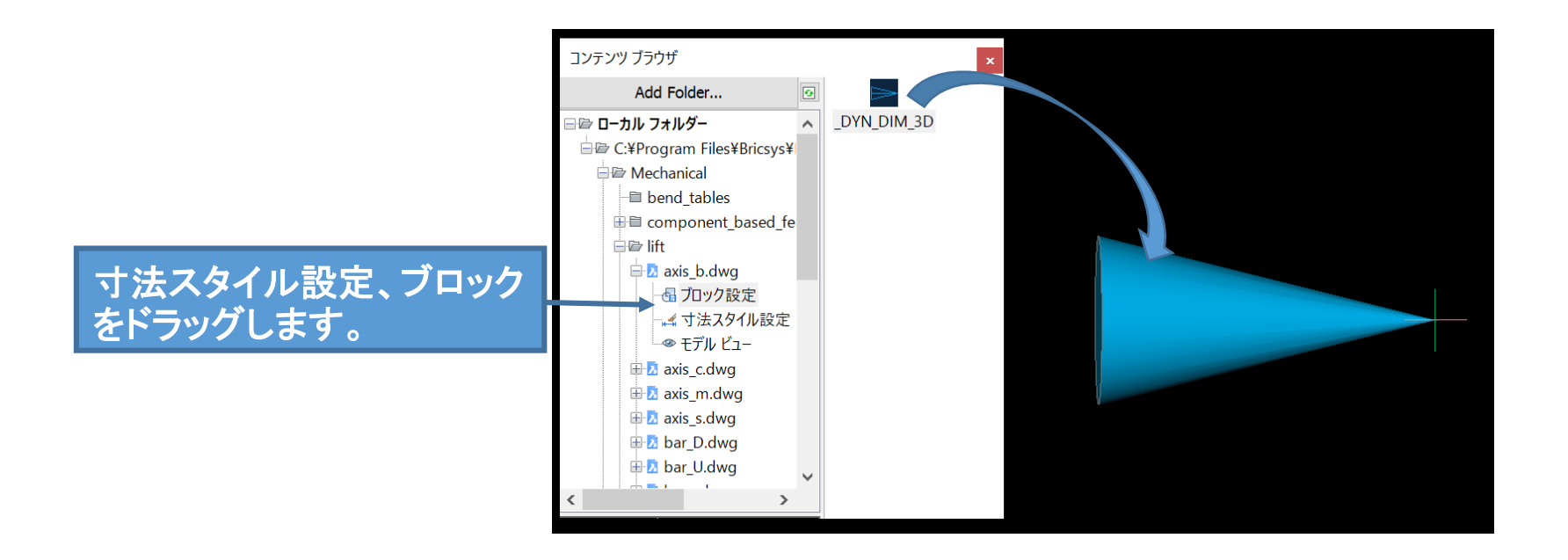

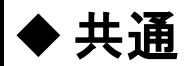

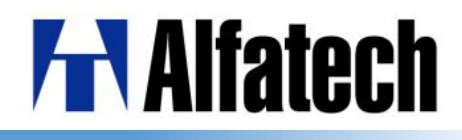

➢ レイアウトマネージャ(LAYOUTMANAGER)

レイアウトマネージャダイアログを用いてレイアウトの追加、削除、有効化、検索、再 配置を容易にできるようになりました。

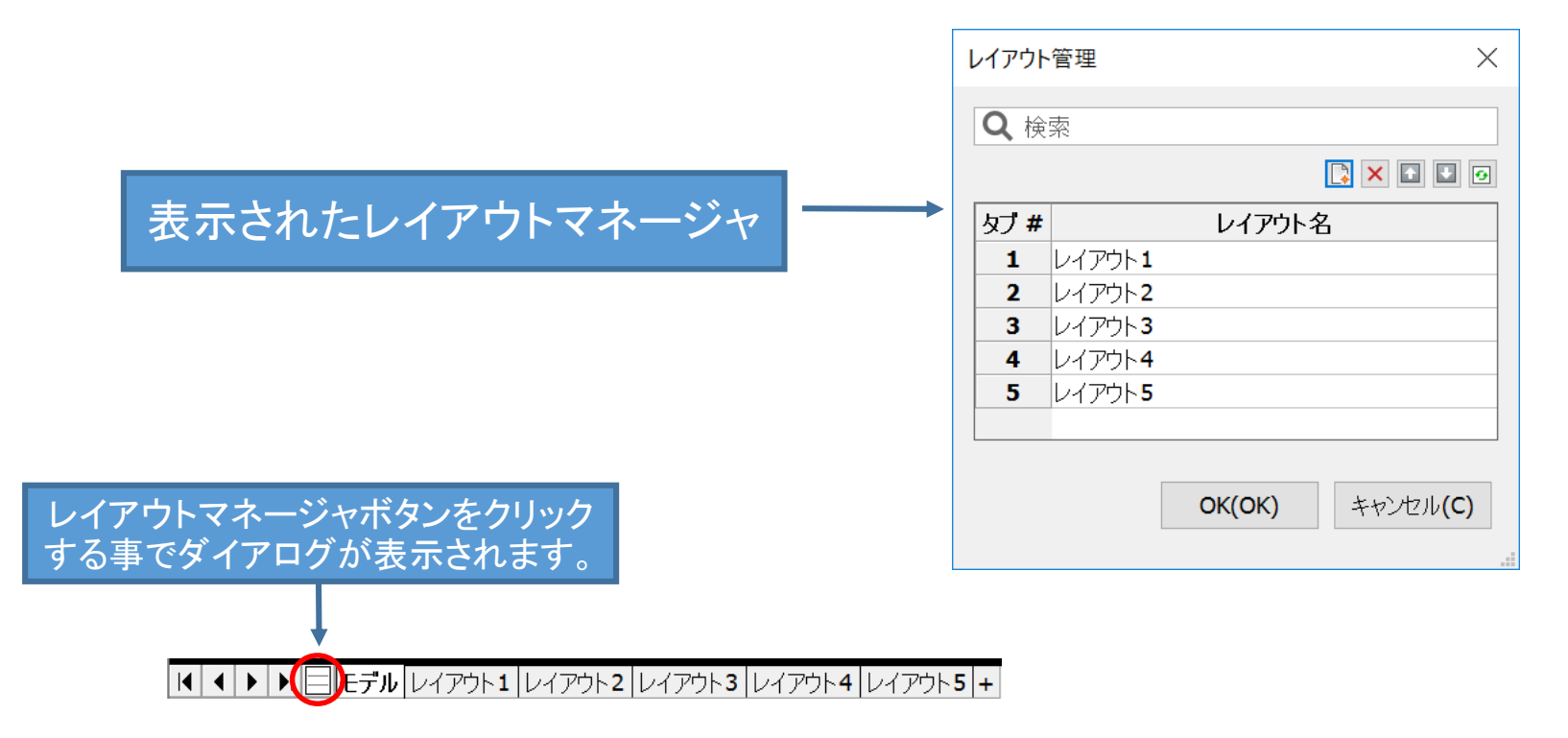

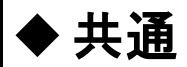

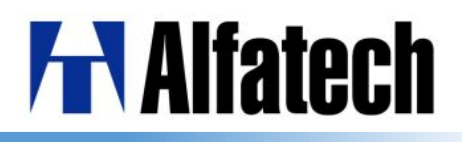

➢ ユーザーインタフェースロック(LOCKUI)

ツールバーとドッキング可能なパネルの位置とサイズをロックできるようになりました。

| 日ユーザーインタフェース要素をロック<br>オフ<br>4 | 0x0000(0)<br> ロックを一時的に無効化 <br> ドッキングツールバーをロック<br>ドッキングパネルをロック<br>フローティングのパネルとツールバーをロック |                                     |
|-------------------------------|----------------------------------------------------------------------------------------|-------------------------------------|
| オプションにチェックを入<br>れる事でロックが可能    |                                                                                        | <b>BRHD89 4 GAXY X 4 A HO 4 B 0</b> |
|                               |                                                                                        | ロックするとドラックして                        |

8

も移動しない

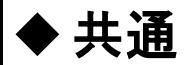

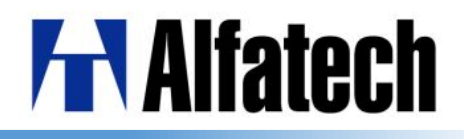

# ➢ マニピュレータ(MANIPULATOR)

選択した図形の操作を直接的かつ予測可能にし、軸や平面に沿って図形を回転、移 動、鏡像化または拡大縮小する事ができるようになりました。

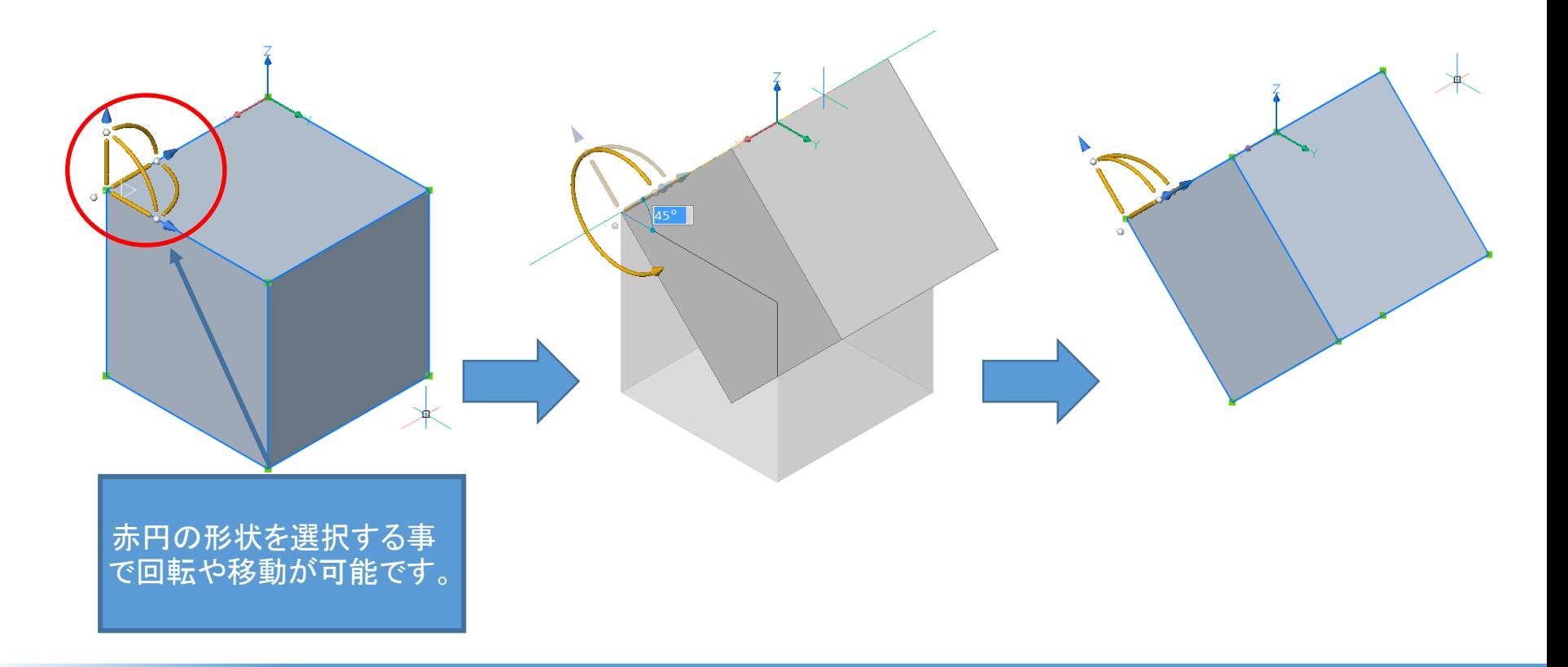

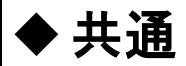

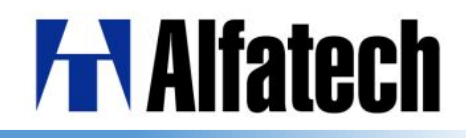

# ▶ マルチテキストのリスト機能 マルチテキストでリスト機能を使用する事ができるようになりました。

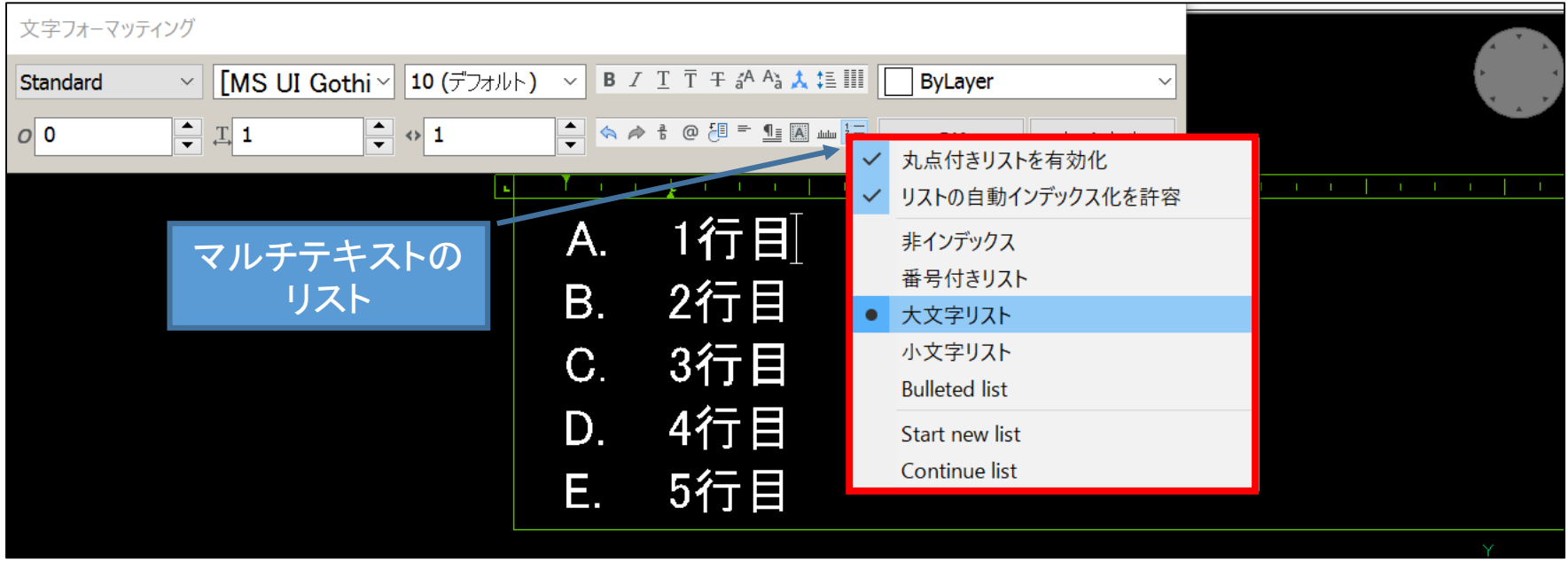

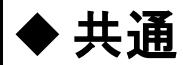

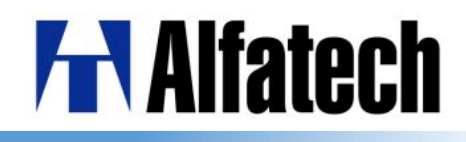

#### ➢ ナビゲート(NAVIGATE) コンピュータゲームのような感覚で、モデル内を移動する事ができるようになりました。 ターゲット位置にマウスカーソルを合わせ、次のいずれかのキーを押します: \* 'A' または '左矢印' 左へ移動 \* 'W' または '上矢印' 前へ移動 \* 'S' または '下矢印' 後ろへ移動 \* 'D' または '右矢印' 右へ移動 \* 'F' はXY平面への移動を制限する 'Fly'モードと 'Walk'モードを切り替えます。 左クリックでドラッグすると見回す事ができます。 ナビゲート設定  $\times$ 右クリックすると、設定ダイアログが表示されます。 ナビゲーションモード  $\textcircled{\scriptsize{\textcircled{\tiny 1}}} \mathcal{I} \mathcal{I}$ カレント図面の設定 ステップサイズ(S): 6 作図単位 ステップ数/秒(T): 2  $\frac{1}{\tau}$ 表示された設定 ダイアログ 設定を登録 回転スピード比(R): 1  $[0.01 - 100]$ ▽ 地平線を水平に保つ **OK** キャンセル

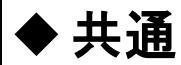

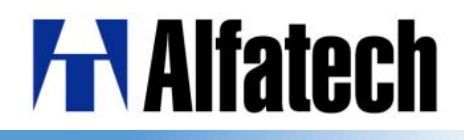

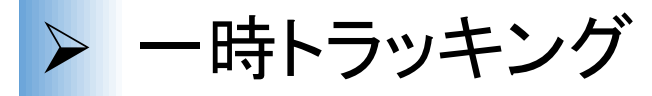

マウスの中ボタン(またはホイール)をクリックして一時的な追跡点の作成を有効にす ることができるようになりました。

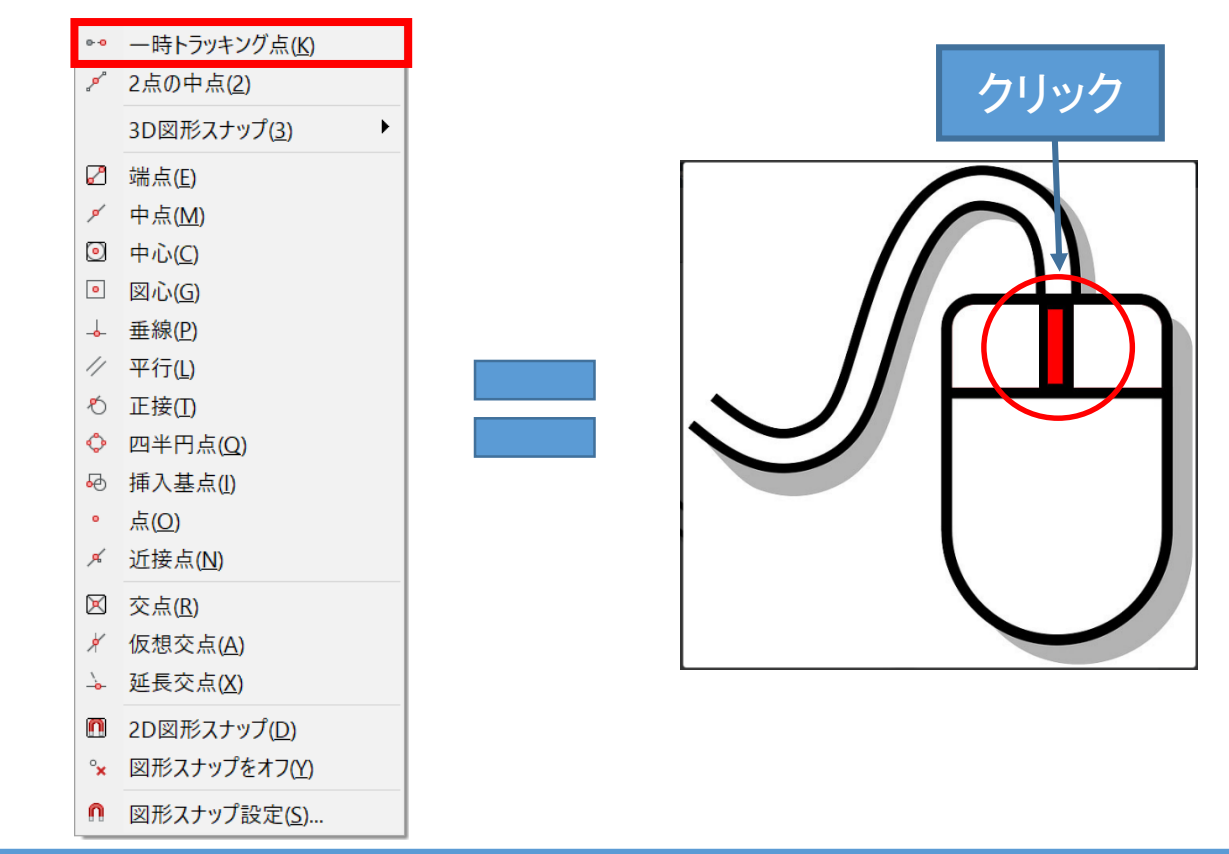

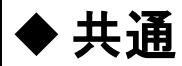

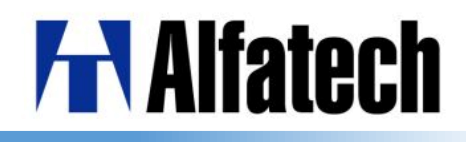

# ➢ 図面比較(DWGCOMPARE)

選択した図面と現在の図面の比較が行えるようになりました。 比較中新規、変更、削除図形は、ユーザー設定の色を使用して表示されます。

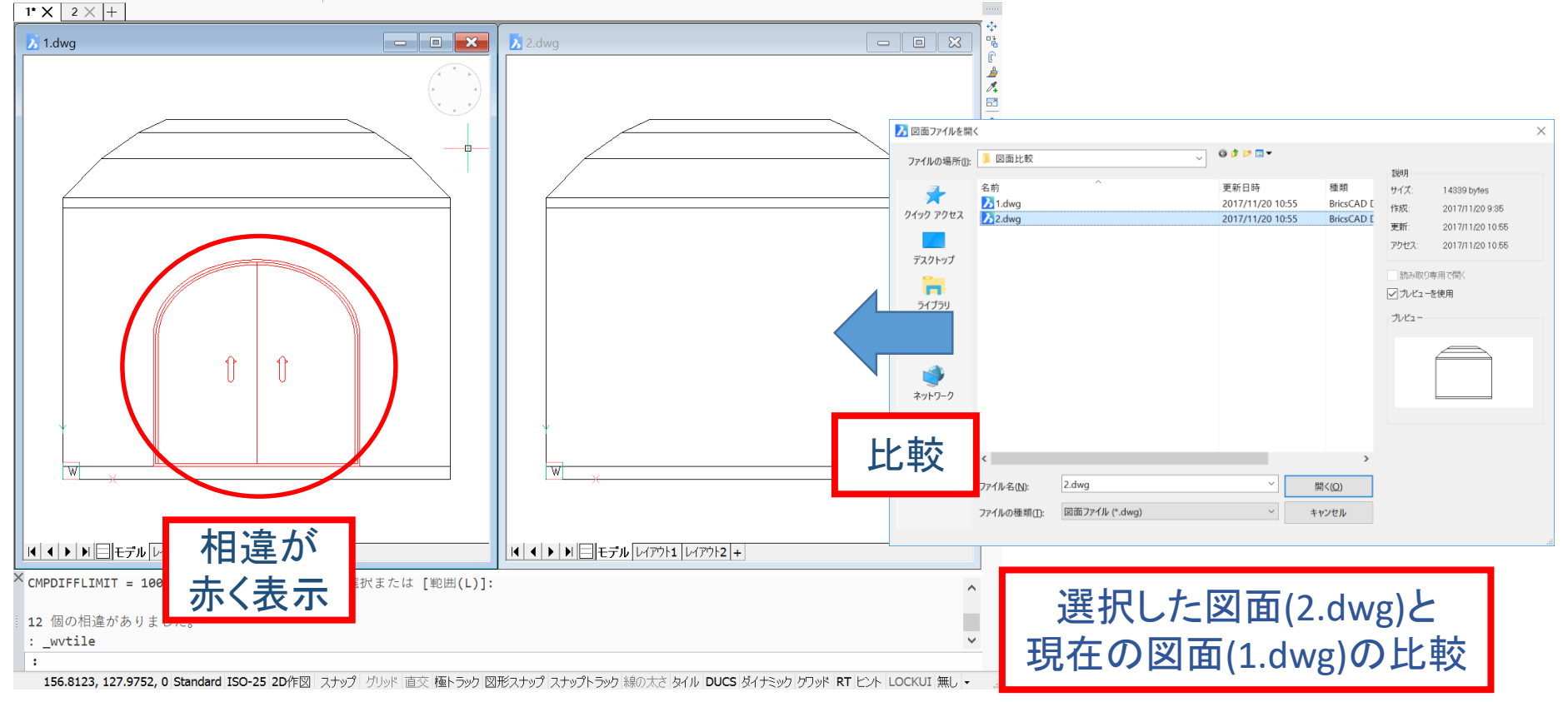

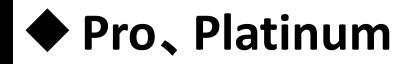

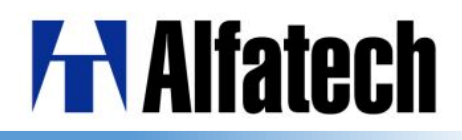

# ➢ 3Dソリッドフェースの複写(DMCOPYACES)

フィーチャ(穴、リブまたは突起など)を形成する3Dソリッドフェースのセットを、同じまた は別の3Dソリッド上にコピーすることができるようになりました。

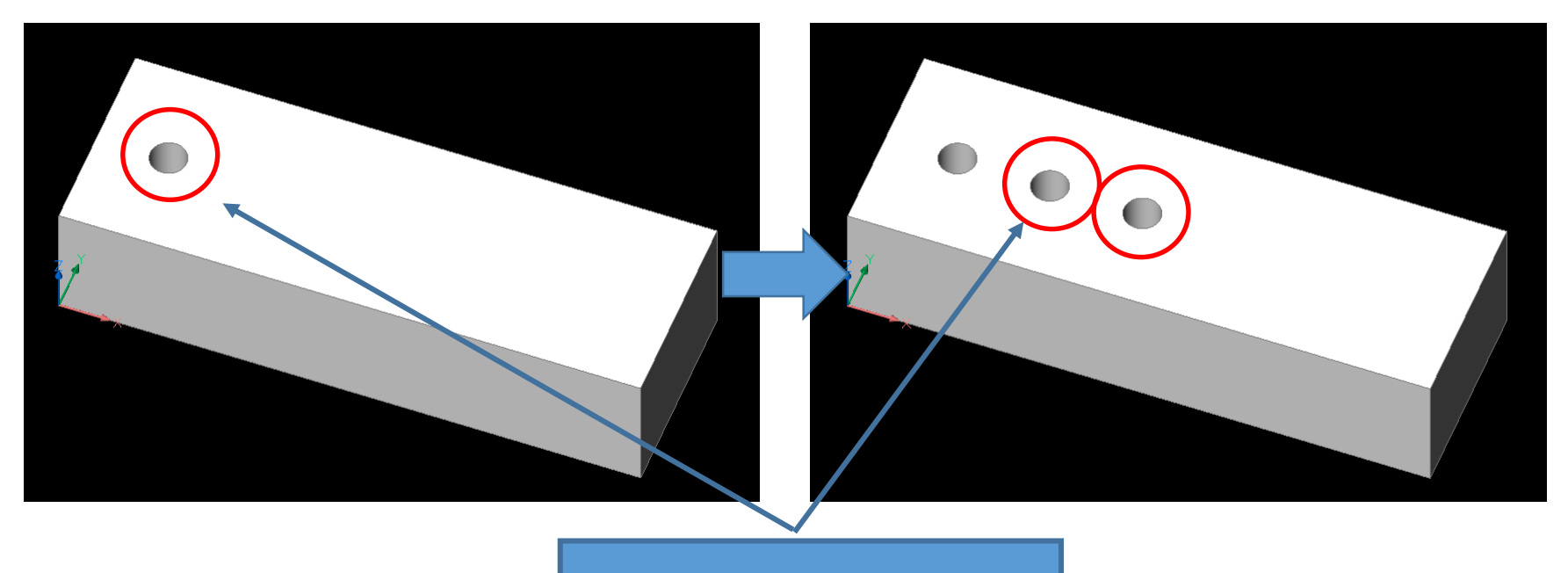

3Dソリッドフェースを複写する事が<br>アキキオ できます。

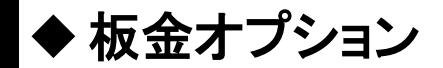

**FR** Alfatech

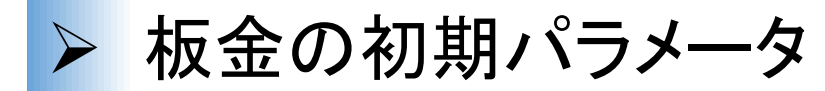

図面単位で適切な厚さ、曲げ半径、緩和パラメータを有するテンプレート.dwtファイル を作成することが可能となります。

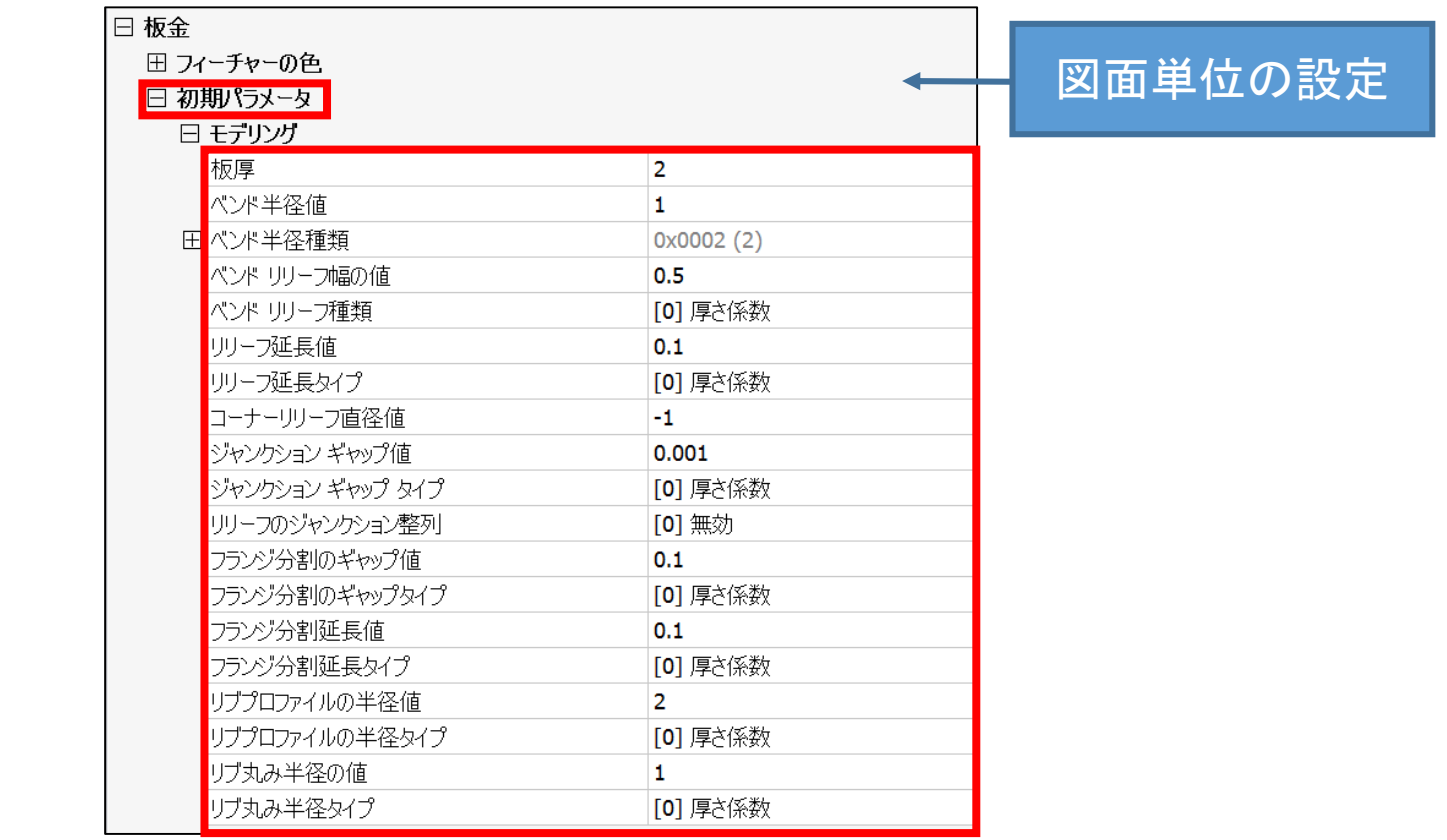

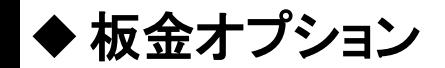

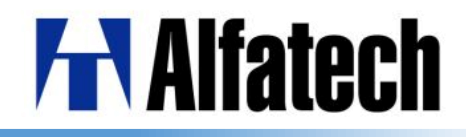

# ▶ ポリラインの板金作成(SMEXTRUDE)

ポリラインから押出しによって板金部品を作成し、すべての線分をフランジに変換し、 円弧を曲げる事ができます。 フランジのハードエッジは自動的に曲げに変換されます。

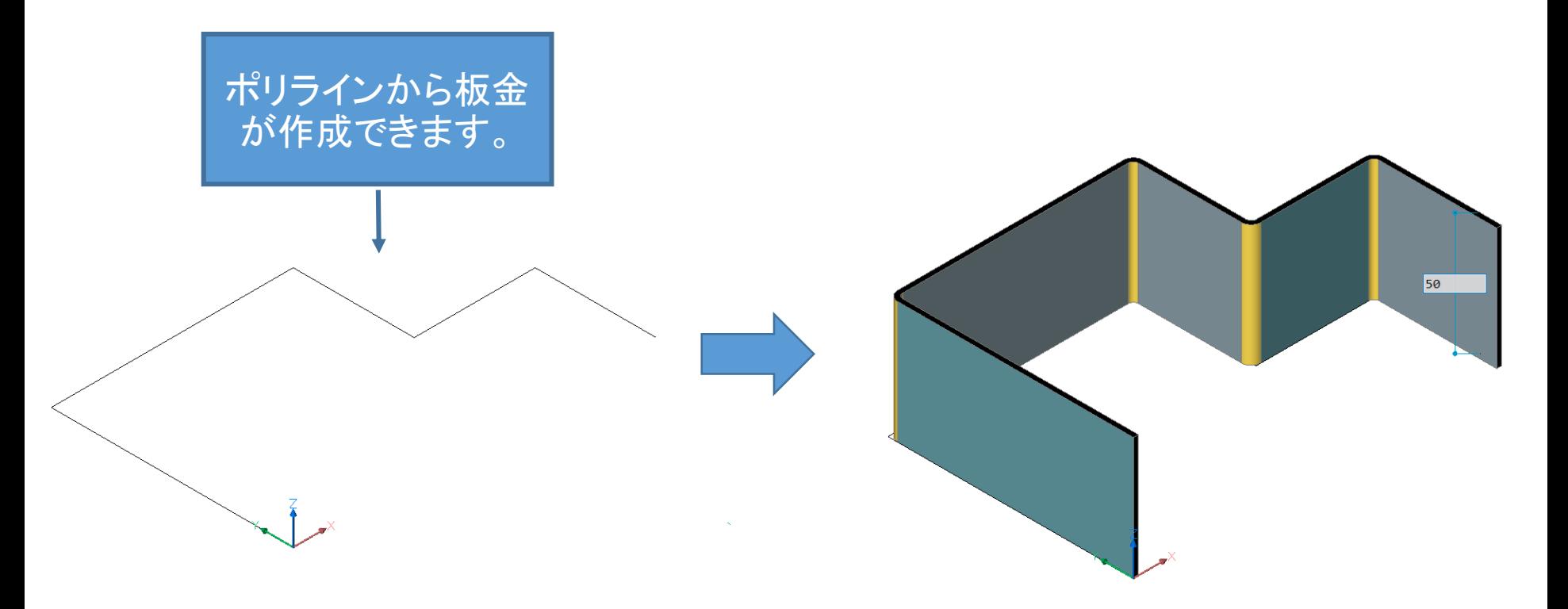

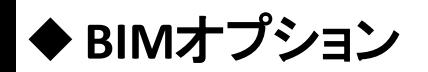

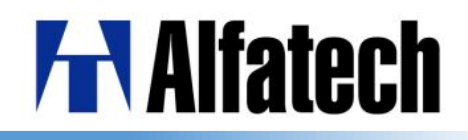

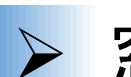

# ➢ 窓作成(BIMWINDOWCREATE)

閉じた境界から窓を作成する事ができるようになりました。

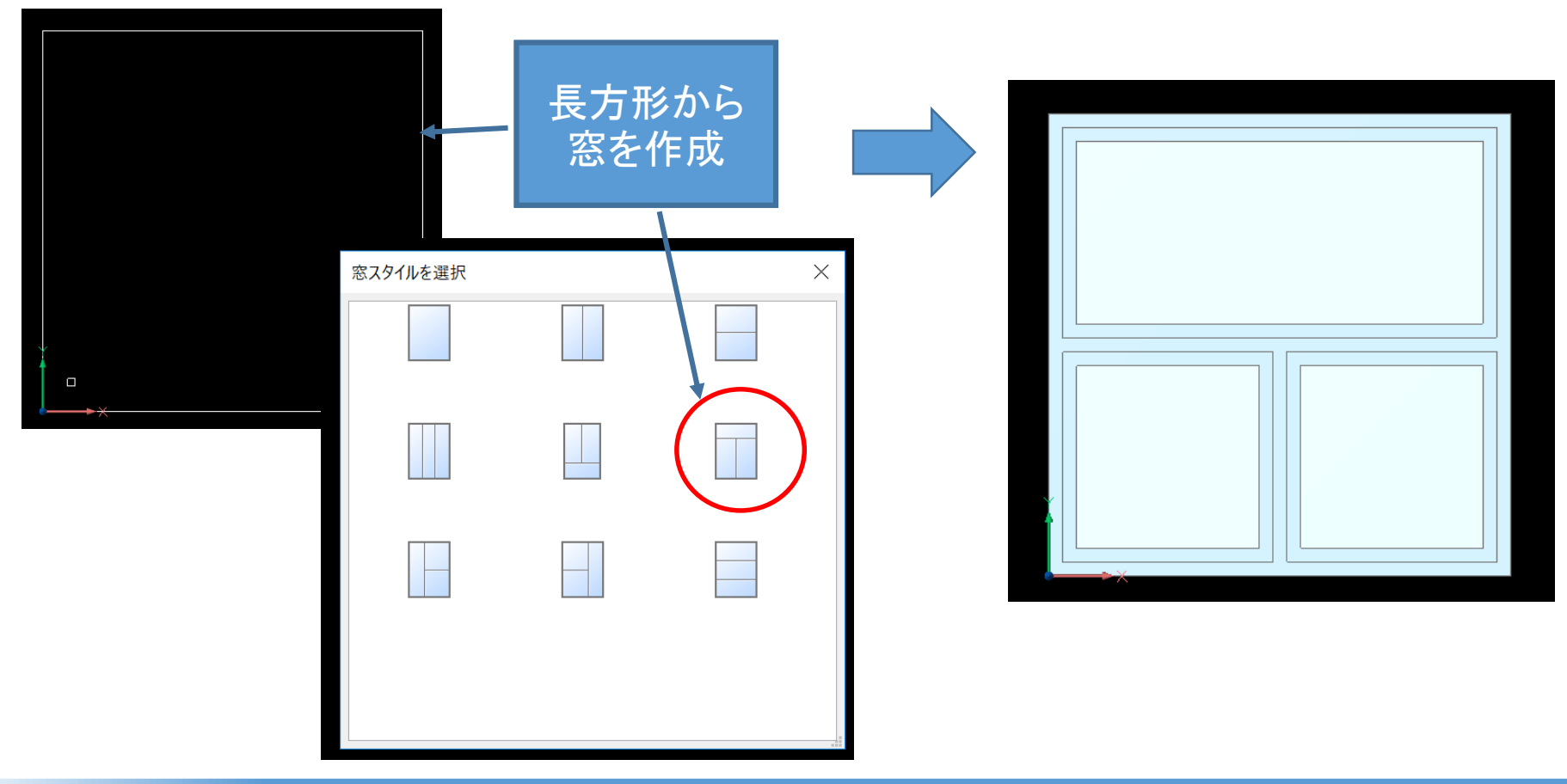

**HAIfatech** 

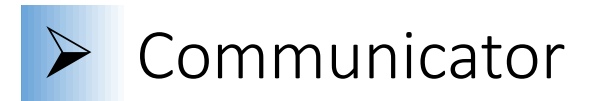

- ➢ COMMUNICATORINFO:Communicator製品が正しくインストールされているかどう かをチェックし、そうでない場合に備えてエラー診断を出力します。
- ➢ 製品および製造情報のインポートモード選択の設定が追加されました。
- ➢ 書き出し
- ➢ COMMDIAGコマンドを置き換えます。 Communicator製品が正しくインストールさ れているかどうかをチェックし、そうでない場合に備えてエラー診断を出力します。
- ➢ XCGMおよびCATProduct形式は、Communicatorの製品構造を使用して書き出し をするためにサポートされてました。
- ➢ 読み込み
- ➢ Communicator 設定の[読み込み時のモデル修復]設定がオフの場合、インポート されたジオメトリーが致命的なACISエラーをチェックします。

◆板金オプション

**HAIfatech** 

➢ 板金設計

- ➢ SMASSEMBLYEXPORT:アセンブリ構造を調査、カプセル化された板金設計を認 識、.dxfファイルに展開して保存しアセンブリのHTMLサマリーレポートを作成。
- ➢ SMRIBCREATE: 2Dプロファイルから板金部品に関連Ribフォームフィーチャを作成。
- ➢ SMCONVERT: フランジと曲げの区別とフォームフィーチャの区別を改善。
- ➢ SMEXPORTOSM: フォームフィーチャを.osmファイルに変換可能。
- ➢ SMFLANGESPLIT: より多くの入力をサポート(ポリライン、2点、シングルポイント)
- ➢ SMJUNCTIONCREATE: 一致する面を持つ接合設計を認識し、通常の接合特性に 変換するオプションが追加。
- ➢ SMPARAMETRIZE: 穴に剛体セット拘束を作成しパーツのパラメータ変更を改善。
- ➢ SMRELIEFREATE: 間違ったベンド、ゼロ半径のベンドをサポート。
- ➢ SMREPAIR: コーナー/ベンドレリーフ、ジャンクション、まいたー機能を保持。

◆**BIM**オプション

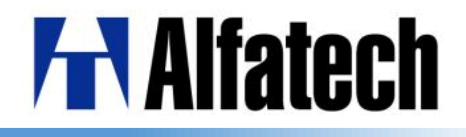

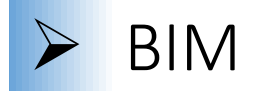

- ➢ BIMDRAG: コピーモードで複数のソリッドを操作する事ができるようになりました。
- ➢ BIMSUGGEST: 2つのソリッド選択し、その結合方法を図面内の近似状況から解析 し提案してくれます。
- ➢ BIMATTACHSPATIALLOCATION:オブジェクトを選択し、ビルディングとストーリーを作 成、自動的に割り当てるオプション。
- ➢ BIMCLASSIFY:さらに多くの種類のBIM属性に対応し、BIM属性を選択するための ダイアログボックスが表示されるようになりました。
- ➢ BIMIFY: モデル全体の自動分類と空間配置を実行します。
- ➢ BIMPROPERTIES: カスタムプロパティを建物要素に割り当てる事ができます。
- ➢ IFCIMPORT:より多くのIFCタグタイプに対応し、BuildingSmartよりCoordination View 2.0互換の認証を受けました。